# **SECRETARIA DE HACIENDA Y CREDITO PUBLICO**

# **PRIMERA MODIFICACIÓN AL ANEXO 2 DE LAS REGLAS GENERALES DE COMERCIO EXTERIOR PARA 2024**

### **Trámites de comercio exterior**

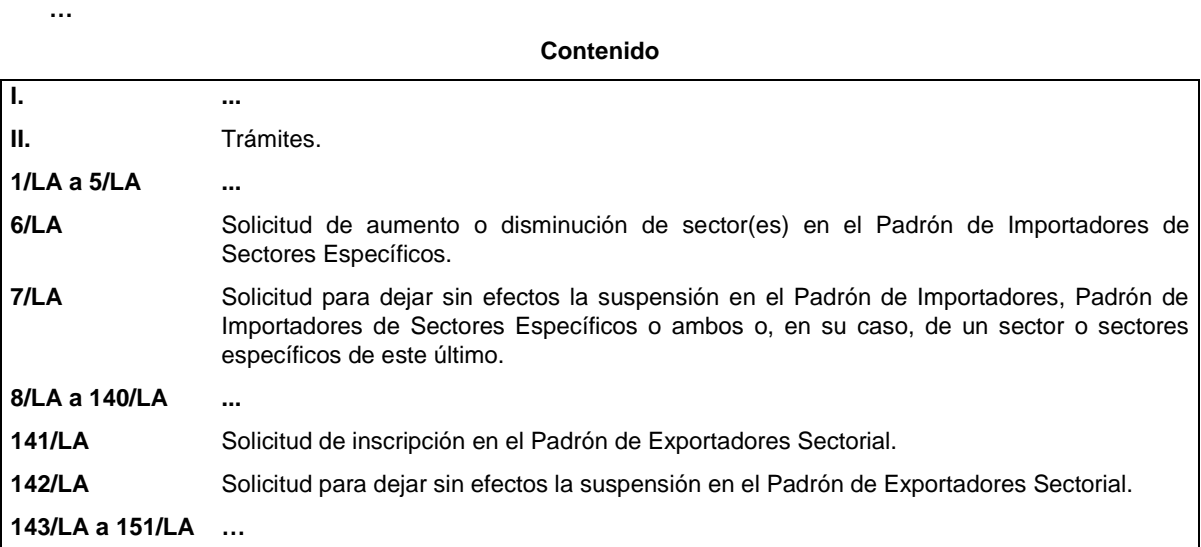

**I. …**

**II. Trámites.**

**… …**

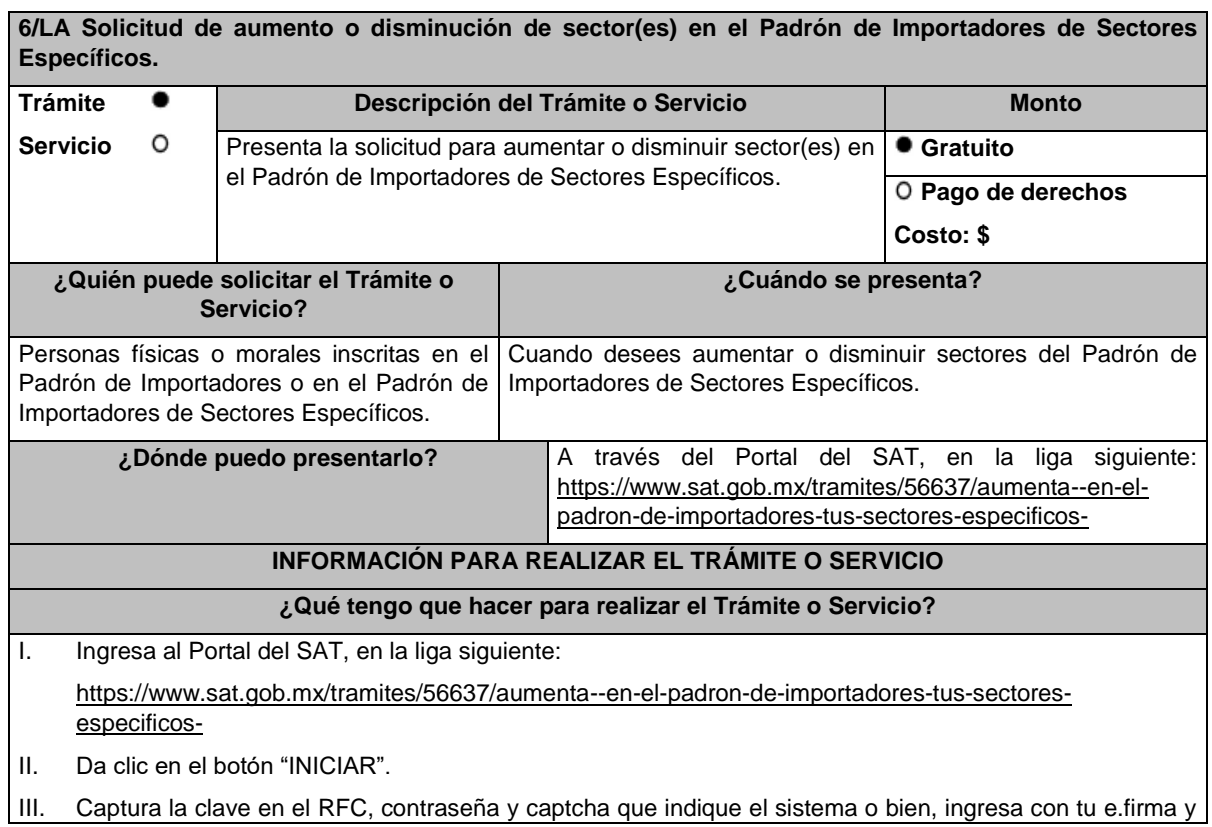

oprime enviar.

- IV. Selecciona el sector específico que deseas aumentar o disminuir.
- V. Para los sectores específicos con requisitos adicionales, elige el sector y adjunta el archivo del requisito que vas a enviar, de conformidad con las especificaciones señaladas en la guía correspondiente al sector, la cual podrás encontrar en la liga siguiente:

### http://omawww.sat.gob.mx/PadronImportadoresExportadores/Paginas/guias\_pise.html

- VI. Oprime el botón "Enviar".
- VII. Verifica tu información en la pantalla de "Vista Preliminar" si es correcta, oprime el botón "Confirmar".
- VIII. Ingresa tu e.firma y selecciona el botón "Confirmar".
- IX. Selecciona "Concluir Solicitud", con esto realizas el envío de tu solicitud.
- X. Concluye tu solicitud y obtendrás un acuse del registro del trámite.

# **¿Qué requisitos debo cumplir?**

- I. Para los siguientes sectores específicos del Anexo 10, fracción I "Padrón de Importadores de Sectores Específicos" de las RGCE, no necesitas documentación adicional a la solicitada en la ficha de trámite 5/LA del presente Anexo:
	- a) Sector 1 "Productos químicos".
	- b) Sector 3 "Precursores químicos y químicos esenciales".
	- c) Sector 4 "Armas de fuego y sus partes, refacciones, accesorios y municiones".
	- d) Sector 5 "Explosivos y material relacionado con explosivos".
	- e) Sector 6 "Sustancias químicas, materiales para usos pirotécnicos y artificios relacionados con el empleo de explosivos".
	- f) Sector 7 "Las demás armas y accesorios. Armas blancas y accesorios. Explosores".
	- g) Sector 8 "Máquinas, aparatos, dispositivos y artefactos relacionados con armas y otros".
- II. Para los siguientes sectores específicos del Anexo 10, fracción I "Padrón de Importadores de Sectores Específicos" de las RGCE, se requiere:
	- a) Sectores específicos 10 "Calzado", 11 "Textil y confección", 12 "Alcohol etílico", 13 "Hidrocarburos y combustibles", 14 "Siderúrgico", 15 "Productos siderúrgicos" y 16 "Automotriz" adjunta en archivo de texto plano (txt) la lista con el nombre completo y la clave en el RFC válida de los socios, accionistas, asociados y representantes legales actuales de la empresa. Así como los archivos digitalizados de los instrumentos protocolizados que comprueben dichas relaciones.

Los socios, accionistas, asociados y representantes legales deberán encontrarse inscritos y activos en el RFC.

En caso de tener socios, accionistas o asociados residentes en el extranjero, no obligados a inscribirse en el RFC, proporciona el número de folio de la solicitud presentada en Mi portal a través de la etiqueta "REL SOCIOS ACC O ASOC RES EXT", mediante el cual se presentó la Forma Oficial 96 "Relación de Socios, Accionistas o Asociados residentes en el extranjero", contenida en el Anexo 1 "Formas oficiales fiscales" de la RMF, de conformidad con la ficha de trámite 139/CFF "Declaración de relación de los socios, accionistas o asociados residentes en el extranjero de personas morales residentes en México que optan por no inscribirse en el RFC (Forma Oficial 96)", contenida en el Anexo 1-A "Trámites fiscales" de la RMF.

- b) Sectores específicos 14 "Siderúrgico" y 15 "Productos Siderúrgicos", adicionalmente a lo solicitado en la fracción II, inciso a), debes adjuntar un escrito libre firmado por el representante legal manifestando, bajo protesta de decir verdad, el detalle de las mercancías a importar señalando su fracción arancelaria y NICO.
- III. Adicionalmente, para los siguientes sectores específicos se requiere:
	- a) Sector 2 "Radiactivos y nucleares", adjunta a tu solicitud en archivo digitalizado cualquiera de los siguientes documentos emitidos por la Comisión Nacional de Seguridad Nuclear y Salvaguardias de la SENER, de conformidad con las disposiciones jurídicas aplicables:
		- 1. Autorización para adquisición y transferencia.
- 2. Autorización para prestadores de servicio.
- 3. Licencia de operación.
- 4. Autorización de importación de material no nuclear especificado. Únicamente para la importación de grafito con pureza de grado nuclear que no será utilizado con fines nucleares, clasificado en las fracciones arancelarias y en los NICO 3801.10.01 00 y 3801.10.99 00.
- 5. Autorización de importación de equipos generadores de radiación ionizante (equipo de rayos X y/o aceleradores).
- 6. Autorización de importación de material radiactivo.
- 7. Autorización de exención de licencia de operación.
- 8. Autorización de importación de material nuclear.
- 9. Autorización de importación de material no nuclear especificado (Agua pesada "Óxido de deuterio").
- b) Sector 9 "Cigarros", necesitas cumplir con lo siguiente:
	- 1. Adjunta el archivo con la licencia sanitaria vigente para establecimientos que produzcan, fabriquen o importen productos del tabaco, otorgada por la COFEPRIS.
	- 2. Estar inscrito en el Anexo 11 "Catálogos de claves y marcas de tabacos labrados y bebidas alcohólicas" de la RMF o presentar el oficio de autorización emitido por la Administración Central de Normatividad en Impuestos Internos de la AGJ en el cual indique que las claves de marca fueron dadas de alta en el Catálogo de Claves de Marcas de Tabacos Labrados contenido en el programa electrónico MULTI-IEPS.
- c) Sector 12 "Alcohol etílico", adicionalmente a lo solicitado en la fracción II, inciso a), necesitas cumplir con lo siguiente:
	- 1. Adjunta un escrito libre manifestando, bajo protesta de decir verdad, el uso industrial de la mercancía.
	- 2. Estar al corriente en la presentación del Anexo 3 del MULTI-IEPS.
- d) Sector 13 "Hidrocarburos y combustibles", adicionalmente a lo solicitado en la fracción II, inciso a), necesitas adjuntar:
	- 1. Escrito libre firmado por el representante legal manifestando, bajo protesta de decir verdad, el detalle de las mercancías a importar incluyendo la fracción arancelaria y el NICO.
	- 2. Cuando la actividad registrada en el RFC no se encuentre relacionada con el sector específico a que se refiere este inciso, escrito libre firmado por el representante legal manifestando, bajo protesta de decir verdad, que la importación será para usos propios, especificando el uso que se le dará a las mercancías.
	- 3. Cuando se trate de importación por ductos, la "Autorización para introducción o extracción de mercancías de territorio nacional, mediante tuberías, ductos, cables u otros medios susceptibles de conducirlas", emitida por la ANAM.
	- 4. Escrito libre firmado por el representante legal manifestando, bajo protesta de decir verdad, la descripción general de la operación del importador, desde la entrada al territorio nacional hasta la entrega a cada uno de sus clientes, especificando el medio de transporte y la ubicación física de las instalaciones o equipos de almacenamiento, incluyendo almacenamiento para usos propios, distribución o de expendio en donde se recibirán las mercancías. Los domicilios deberán encontrarse registrados en el RFC y tener estatus de "Localizado" o "en proceso de verificación".
	- 5. Escrito libre firmado por el representante legal manifestando, bajo protesta de decir verdad, la razón o denominación social y la clave en el RFC de la(s) persona(s) que cuente(n) con el permiso vigente expedido por la Comisión Reguladora de Energía para llevar a cabo las actividades de comercialización, transporte y almacenamiento de mercancías, adjuntando también los permisos correspondientes. Para efectos de este numeral, además acredita la relación comercial con tales sujetos, mediante CFDI o contratos, o en su caso, indicar si se llevarán a cabo dichas actividades de forma directa, para lo cual se deberá proporcionar el permiso vigente emitido por dicha Comisión Reguladora de Energía.

Tratándose de almacenamiento para usos propios señalar únicamente la razón o denominación social y la clave en el RFC de la(s) persona(s) propietaria(s) de tales

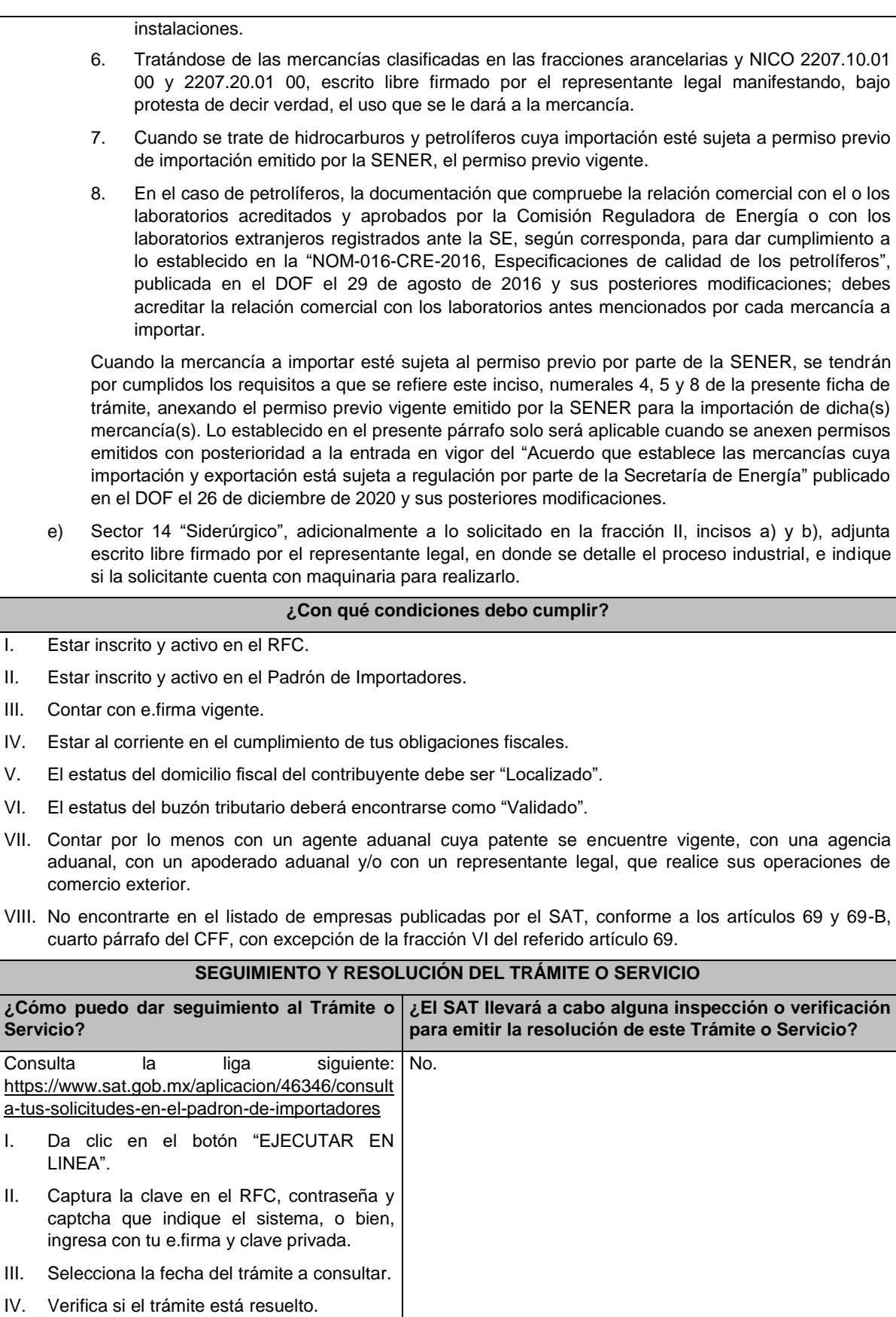

V. Consulta la respuesta seleccionando el

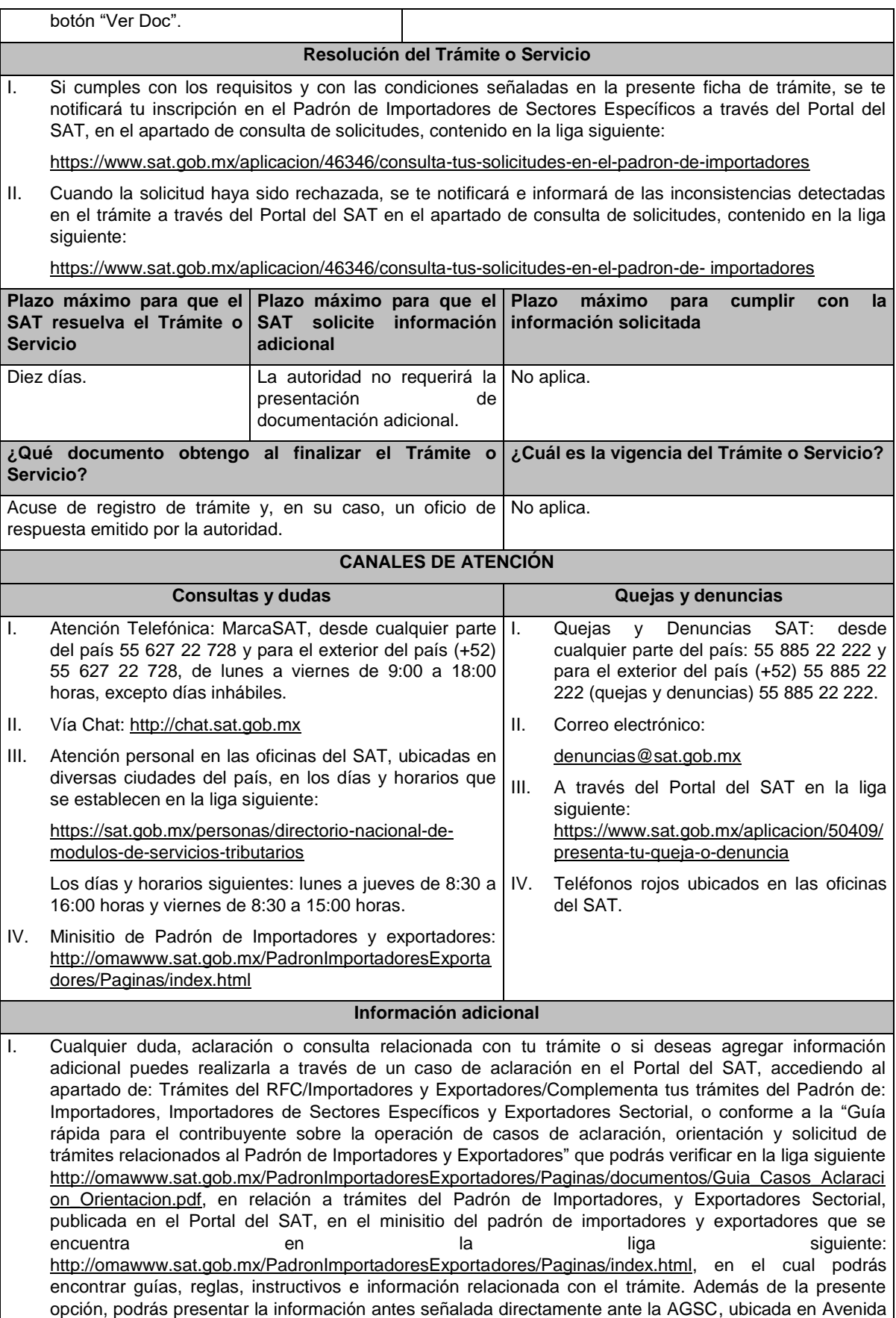

Hidalgo número 77, planta baja, colonia Guerrero, Alcaldía Cuauhtémoc, código postal 06300, Ciudad de México, con un horario de atención de lunes a viernes de 8:30 a 14:30 horas.

II. Podrás solicitar se deje sin efectos la inscripción en el Padrón de Importadores de Sectores Específicos cuando requieras dar de baja la totalidad de tus sectores, a través de un caso de aclaración en el Portal del SAT con la etiqueta **"BAJA\_TOTAL\_PISE"**, indicando en el asunto que se desea dejar sin efectos la inscripción en el Padrón de Importadores de Sectores Específicos.

III. Cuando desees disminuir alguno de los sectores específicos en los que te encuentres inscrito, puedes solicitarlo a través del Portal del SAT sin necesidad de cumplir con requisitos adicionales, siempre y cuando, no te encuentres suspendido en el sector que pretendes disminuir.

- IV. Si te encuentras suspendido en algún sector del Padrón de Importadores de Sectores Específicos y deseas disminuirlo, deberás promover previamente la reincorporación a dicho sector de conformidad con la ficha de trámite 7/LA "Solicitud para dejar sin efectos la suspensión en el Padrón de Importadores, Padrón de Importadores de Sectores Específicos o ambos o, en su caso, de un sector o sectores específicos de este último" del presente Anexo.
- V. Si presentaste un caso de aclaración podrás darle seguimiento con el número de acuse del registro asignado al ingresar tu trámite, a través del Portal del SAT ingresando en la liga siguiente: https://wwwmat.sat.gob.mx/aplicacion/operacion/66288/consulta-tus-aclaraciones-como-contribuyente, de acuerdo a lo siguiente: en Mi Portal, captura la clave de tu RFC, contraseña y da clic en el botón "Iniciar Sesión", selecciona la opción de Servicios por Internet / Solicitud / Consulta, captura el número de folio del trámite y verifica la solución otorgada a tu solicitud.
- VI. Consulta tu situación y la de tu domicilio en el Portal del SAT, da clic en "Otros trámites y servicios" / ver más / Servicios básicos del contribuyente/consulta tu información fiscal/ ingresa tu RFC y contraseña; y revisa tu ubicación fiscal (Estatus Domicilio/Estatus Contribuyente en domicilio). O ingresa a la liga siguiente: https://www.sat.gob.mx/consultas/operacion/44083/consulta-tu-informacion-fiscal. En caso de no estar localizado, ingresa una solicitud de verificación de domicilio en Mi portal con tu RFC y contraseña, seleccionando la opción de Servicios por Internet / Servicios o solicitudes / Solicitud usando la etiqueta **"VERIF DOM\_PGIYSE\_EXS"**, dirigido a la ADSC que corresponda a tu domicilio fiscal. Asimismo, encontrarás paso a paso el procedimiento para realizar dicha solicitud en la "Guía rápida para el contribuyente sobre la operación de casos de aclaración, orientación y solicitud de trámites relacionados al Padrón de Importadores y Exportadores" que se encuentra en la liga siguiente: http://omawww.sat.gob.mx/PadronImportadoresExportadores/Paginas/documentos/Guia\_Casos\_Aclaraci on\_Orientacion.pdf
- VII. Cuando la información de los representantes legales, socios, accionistas, asociados y demás personas que formen parte de la estructura orgánica, no se encuentre actualizada en el RFC, deberás actualizarla, de conformidad con la ficha de trámite 295/CFF "Solicitud de modificación o incorporación de socios, accionistas, asociados y demás personas que forman parte de la estructura orgánica de una persona moral, así como de aquéllas que tengan control, influencia significativa, poder de mando y de representantes legales", contenida en el Anexo 1-A "Trámites fiscales" de la RMF, de acuerdo con lo siguiente:
	- a) En el caso de actualización de la información de los socios, accionistas, y demás personas que formen parte de la estructura orgánica, deberás realizarlo a través del aplicativo de "Socios o Accionistas", en la liga: https://www.sat.gob.mx/tramites/26216/actualiza-la-informacion-de-socioso-accionistas. seleccionando el tipo de trámite **"Aviso Socios y Accionistas (ficha 295/CFF)"**.
	- b) En el caso de alta de uno o más representantes legales, deberás realizarlo a través del aplicativo de "Socios o Accionistas", en la liga: https://www.sat.gob.mx/tramites/26216/actualiza-lainformacion-de-socios-o-accionistas. seleccionando el **"Aviso Representante Legal PI (6/LA, 7/LA, 141/LA y 142/ LA)"**.
	- c) Tratándose de baja de representante o representantes legales, lo deberás realizar de conformidad con lo siguiente:

En Mi Portal, captura tu RFC y contraseña y elige "Iniciar sesión", seleccionando la opción de Servicios por Internet / Servicios o solicitudes/ Solicitud usando la etiqueta **"SOCC\_ACC\_RL"**, dirigido a la ADSC que corresponda a tu domicilio fiscal indicando en el asunto "Solicitud de baja de representante legal"; y en Descripción detalla el o los movimientos de baja que deseas realizar,

incluyendo la clave en el RFC, el nombre completo del representante legal, la fecha en la cual dejó de ostentar el cargo y adjunta el documento notarial donde conste la revocación de facultades.

Para lo cual deberás adjuntar los documentos protocolizados con los que cada integrante de la persona moral acredite su calidad de representante legal, socio, accionista, asociado y demás personas que formen parte de la estructura orgánica de conformidad con los requisitos establecidos en las disposiciones fiscales vigentes. En la misma liga encontrarás la "Guía para la presentación del aviso de Relaciones de Socios, Accionistas, Asociados y Representantes Legales".

VIII. La autoridad fiscal verificará que la opinión de cumplimiento de la persona física o moral que promueve, así como de los socios, accionistas y representantes legales se encuentre en sentido positiva, al momento de la resolución del trámite.

#### **Fundamento jurídico**

Artículos 59, fracciones III y IV de la Ley, 27, 29, 32-D, 69 y 69-B del CFF y 82 y 84 del Reglamento, "Acuerdo que establece las mercancías cuya importación y exportación está sujeta a regulación por parte de la Secretaría de Energía", "NOM-016-CRE-2016, Especificaciones de calidad de los petrolíferos", el Anexo 3 del MULTI-IEPS, las reglas 1.2.2. y 1.3.2. y el Anexo 10 de las RGCE y los Anexos 1, 1-A y 11 de la RMF.

**7/LA Solicitud para dejar sin efectos la suspensión en el Padrón de Importadores, Padrón de Importadores de Sectores Específicos o ambos o, en su caso, de un sector o sectores específicos de este último. Trámite Servicio Descripción del Trámite o Servicio Monto** Presenta la solicitud para dejar sin efectos la suspensión en el Padrón de Importadores, Padrón de Importadores de Sectores Específicos o ambos o, en su caso, de un sector o sectores específicos de este último. **Gratuito Pago de derechos Costo: \$ ¿Quién puede solicitar el Trámite o Servicio? ¿Cuándo se presenta?** Personas físicas o morales que fueron suspendidas en el Padrón de Importadores o en el Padrón de Importadores de Sectores Específicos. Cuando desees dejar sin efectos la suspensión en el Padrón de Importadores o Padrón de Importadores de Sectores Específicos. **¿Dónde puedo presentarlo?** I. Para solicitar dejar sin efectos la suspensión en el Padrón de Importadores, Padrón de Importadores de Sectores Específicos o ambos: A través del Portal del SAT, en la liga siguiente: https://www.sat.gob.mx/tramites/64784/solicit a-se-deje-sin-efectos-la-suspension-alpadron-de-importadores II. Para solicitar dejar sin efectos la suspensión de algún sector o sectores específicos: A través del Portal del SAT, en la liga siguiente: https://www.sat.gob.mx/aplicacion/32846/pre senta-tu-aclaracion-como-contribuyente **INFORMACIÓN PARA REALIZAR EL TRÁMITE O SERVICIO ¿Qué tengo que hacer para realizar el Trámite o Servicio?** I. Si la suspensión corresponde al Padrón de Importadores, Padrón de Importadores de Sectores Específicos o ambos, deberás realizar lo siguiente: a) Ingresa al Portal del SAT, en la liga siguiente: https://www.sat.gob.mx/tramites/64784/solicita-se-deje-sin-efectos-la-suspension-al-padron-deimportadores b) Da clic en el botón "INICIAR".

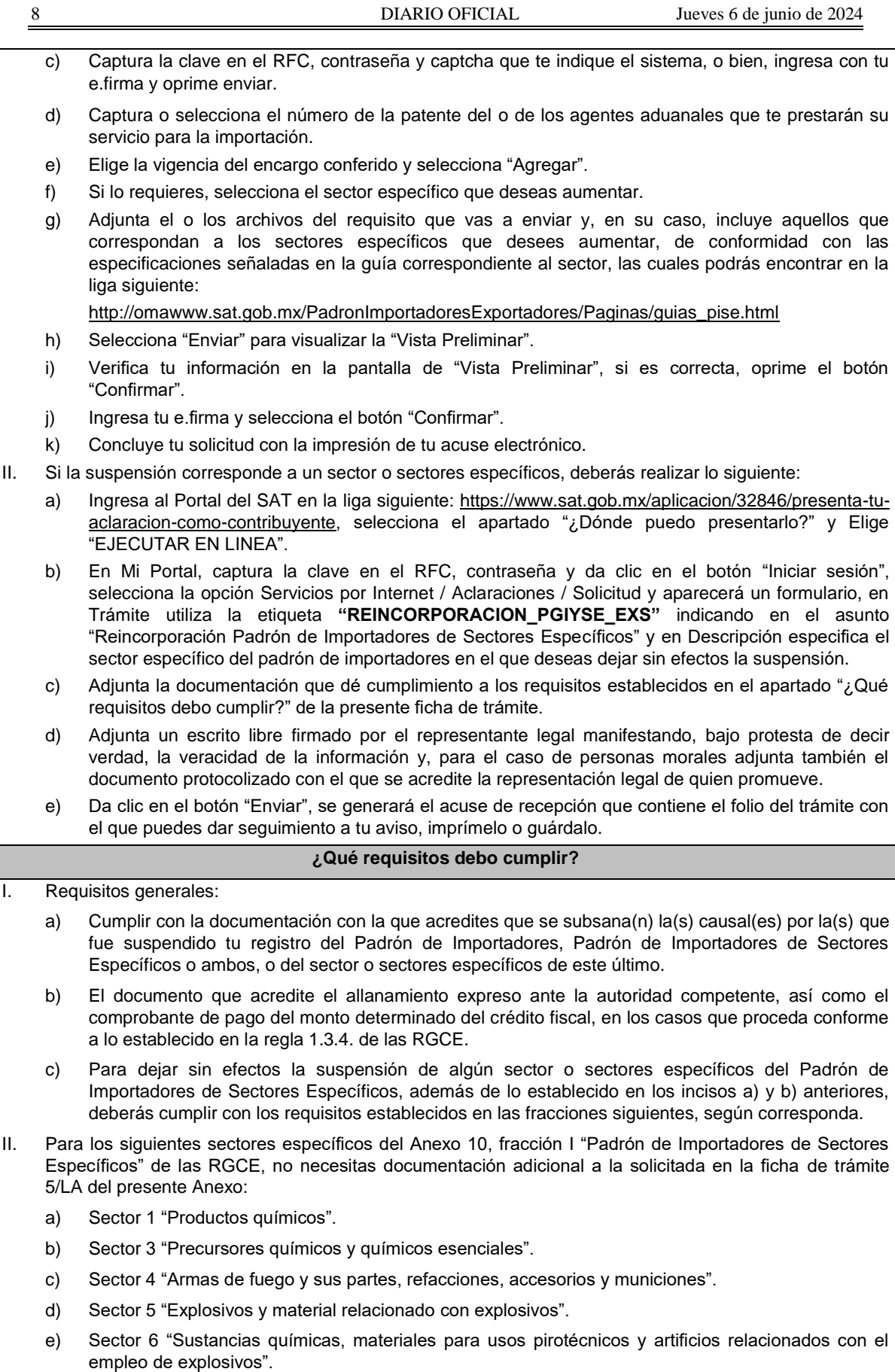

- f) Sector 7 "Las demás armas y accesorios. Armas blancas y accesorios. Explosores".
- g) Sector 8 "Máquinas, aparatos, dispositivos y artefactos relacionados con armas y otros".
- III. Sectores específicos del Anexo 10, fracción I "Padrón de Importadores de Sectores Específicos" de las RGCE, se requiere:
	- a) Sectores específicos 10 "Calzado", 11 "Textil y confección", 12 "Alcohol etílico", 13 "Hidrocarburos y combustibles", 14 "Siderúrgico", 15 "Productos siderúrgicos" y 16 "Automotriz", adjunta en archivo de texto plano (txt) la lista con el nombre completo y la clave en el RFC válida de los socios, accionistas, asociados y representantes legales actuales de la empresa y los archivos digitalizados de los instrumentos protocolizados que comprueben dichas relaciones.

Los socios, accionistas, asociados y representantes legales deberán encontrarse inscritos y activos en el RFC.

- b) Sectores 14 "Siderúrgico" y 15 "Productos siderúrgicos", adicionalmente a lo solicitado en la fracción I de este apartado, debes adjuntar un escrito libre firmado por el representante legal manifestando, bajo protesta de decir verdad, el detalle de las mercancías a importar señalando su fracción arancelaria y NICO.
- IV. Adicionalmente, para los siguientes sectores específicos se requiere:
	- a) Sector 2 "Radiactivos y nucleares", adjunta a tu solicitud en archivo digitalizado cualquiera de los siguientes documentos emitidos por la Comisión Nacional de Seguridad Nuclear y Salvaguardias de la SENER, de conformidad con las disposiciones jurídicas aplicables:
		- 1. Autorización para Adquisición y Transferencia.
		- 2. Autorización para Prestadores de Servicio.
		- 3. Licencia de Operación.
		- 4. Autorización de importación de material no nuclear especificado. Únicamente para la importación de grafito con pureza de grado nuclear que no será utilizado con fines nucleares, clasificado en las fracciones arancelarias y números de identificación comercial: 3801.10.01 00 y 3801.10.99 00.
		- 5. Autorización de importación de equipos generadores de radiación ionizante (equipo de rayos X y/o aceleradores).
		- 6. Autorización de importación de material radiactivo.
		- 7. Autorización de exención de licencia de operación.
		- 8. Autorización de importación de material nuclear.
		- 9. Autorización de importación de material no nuclear especificado (Agua Pesada "Óxido de Deuterio").

Excepto cuando el contribuyente manifieste que solicitará la disminución de este sector de conformidad con la ficha de trámite 6/LA "Solicitud de aumento o disminución de sector(es) en el Padrón de Importadores de Sectores Específicos" del presente Anexo.

- b) Sector 9 "Cigarros", necesitas cumplir con lo siguiente:
	- 1. Adjuntar el archivo con la licencia sanitaria vigente para establecimientos que produzcan, fabriquen o importen productos del tabaco, otorgada por la COFEPRIS.

Excepto cuando el contribuyente manifieste que solicitará la disminución de este sector de conformidad con la ficha de trámite 6/LA "Solicitud de aumento o disminución de sector(es) en el Padrón de Importadores de Sectores Específicos" del presente Anexo.

- 2. Estar inscrito en el Anexo 11 "Catálogos de claves y marcas de tabacos labrados y bebidas alcohólicas" de la RMF o presentar el oficio de autorización emitido por la Administración Central de Normatividad en Impuestos Internos de la AGJ en el cual indique que las claves de marca fueron dadas de alta en el Catálogo de Claves de Marcas de Tabacos Labrados contenido en el programa electrónico MULTI-IEPS.
- c) Sector 12 "Alcohol etílico", adicionalmente a lo solicitado en la fracción III, inciso a), necesitas cumplir con lo siguiente:
	- 1. Adjuntar un escrito libre firmado por el representante legal manifestando, bajo protesta de

decir verdad, el uso industrial de la mercancía.

- 2. Estar al corriente en la presentación del Anexo 3 del MULTI-IEPS.
- d) Sector 13 "Hidrocarburos y combustibles", adicionalmente a lo solicitado en la fracción III, inciso a), necesitas adjuntar:
	- 1. Escrito libre firmado por el representante legal manifestando, bajo protesta de decir verdad, el detalle de las mercancías a importar incluyendo la fracción arancelaria y el NICO.
	- 2. Cuando la actividad registrada en el RFC no se encuentre relacionada con el sector específico a que se refiere este inciso, escrito libre firmado por el representante legal manifestando, bajo protesta de decir verdad, que la importación será para usos propios, especificando el uso que se le dará a las mercancías.
	- 3. Cuando se trate de importación por ductos, la "Autorización para introducción o extracción de mercancías de territorio nacional, mediante tuberías, ductos, cables u otros medios susceptibles de conducirlas", emitida por la ANAM.
	- 4. Escrito libre firmado por el representante legal manifestando, bajo protesta de decir verdad, la descripción general de la operación del importador, desde la entrada de la mercancía al territorio nacional hasta la entrega a cada uno de sus clientes, especificando el medio de transporte y la ubicación física de las instalaciones o equipos de almacenamiento, incluyendo almacenamiento para usos propios o distribución del expendio en donde se recibirán las mercancías. Los domicilios deberán encontrarse registrados en el RFC y tener estatus de "Localizado" o "En proceso de verificación".
	- 5. Escrito libre firmado por el representante legal manifestando bajo protesta de decir verdad, la razón o denominación social y la clave en el RFC de la(s) persona(s) que cuente(n) con el permiso vigente expedido por la Comisión Reguladora de Energía para llevar a cabo las actividades de comercialización, transporte y almacenamiento de mercancías adjuntando también los permisos correspondientes. Para efectos de este numeral, además acredita la relación comercial con tales sujetos, mediante CFDI o contratos, o en su caso, indica si se llevarán a cabo dichas actividades de forma directa, para lo cual se deberá proporcionar el permiso vigente emitido por dicha Comisión Reguladora de Energía.

Tratándose de almacenamiento para usos propios señalar únicamente la razón o denominación social y la clave en el RFC de la(s) persona(s) propietaria(s) de tales instalaciones.

6. Tratándose de las mercancías clasificadas en las fracciones arancelarias y NICO 2207.10.01 00 y 2207.20.01 00, escrito libre firmado por el representante legal manifestando, bajo protesta de decir verdad, el uso que se le dará a la mercancía.

Excepto cuando el contribuyente manifieste que solicitará la disminución de este sector de conformidad con la ficha de trámite 6/LA "Solicitud de aumento o disminución de sector(es) en el Padrón de Importadores de Sectores Específicos" del presente Anexo.

7. Cuando se trate de hidrocarburos y petrolíferos cuya importación está sujeta a permiso previo de importación emitido por la SENER, el permiso previo vigente.

Excepto cuando el contribuyente manifieste que solicitará la disminución de este sector de conformidad con la ficha de trámite 6/LA "Solicitud de aumento o disminución de sector(es) en el Padrón de Importadores de Sectores Específicos" del presente Anexo.

8. En el caso de petrolíferos, la documentación que compruebe la relación comercial con el o los laboratorios acreditados y aprobados por la Comisión Reguladora de Energía o con los laboratorios extranjeros registrados ante la SE, según corresponda, para dar cumplimiento a lo establecido en la "NOM-016-CRE-2016, Especificaciones de calidad de los petrolíferos", publicada en el DOF el 29 de agosto de 2016 y sus posteriores modificaciones; debes acreditar la relación comercial con los laboratorios antes mencionados por cada mercancía a importar.

Cuando la mercancía a importar esté sujeta al permiso previo por parte de la SENER, se tendrán por cumplidos los requisitos a que se refiere este inciso, numerales 4, 5 y 8 de la presente ficha de trámite, anexando el permiso previo vigente emitido por la SENER para la importación de dicha(s) mercancía(s). Lo establecido en el presente párrafo solo será aplicable cuando se anexen permisos

emitidos con posterioridad a la entrada en vigor del "Acuerdo que establece las mercancías cuya importación y exportación está sujeta a regulación por parte de la Secretaría de Energía" publicado en el DOF el 26 de diciembre de 2020 y sus posteriores modificaciones.

e) Sector 14 "Siderúrgico", adicionalmente a lo solicitado en la fracción III, incisos a) y b), adjuntar un escrito libre firmado por el representante legal, en donde se detalle el proceso industrial, e indique si la solicitante cuenta con maquinaria para realizarlo.

Para los efectos de los sectores 2 "Radiactivos y nucleares", 9 "Cigarros", numeral 1 y 13 "Hidrocarburos y combustibles", numeral 7, los contribuyentes que se encuentren suspendidos de uno o más de dichos sectores y soliciten la reincorporación para efectos de realizar la disminución de los mismos, deberán presentar un caso de aclaración a través del Portal del SAT, mediante la etiqueta **"REINCORPORACION\_PGYSE"**, indicando en el asunto "Reincorporación" seguido del nombre del sector, adjuntando escrito libre firmado por el representante legal manifestando, bajo protesta de decir verdad, que ya no realizará la importación de las mercancías de dichos sectores, por lo que únicamente solicita la reincorporación para llevar a cabo la disminución. En consecuencia, dentro de los diez días siguientes a la recepción del caso de aclaración, deberá solicitar la disminución del sector correspondiente, de conformidad con la ficha 6/LA "Solicitud de aumento o disminución de sector(es) en el Padrón de Importadores de Sectores Específicos".

Lo señalado en el párrafo anterior no exime de cumplir con los requisitos establecidos en las fracciones I y III de la presente sección, así como con las condiciones descritas en el apartado "¿Con qué condiciones debo cumplir?" de la presente ficha de trámite.

# **¿Con qué condiciones debo cumplir?**

- I. Encontrarte suspendido en el Padrón de Importadores, en el Padrón de Importadores de Sectores Específicos o ambos, o en alguno de sus sectores.
- II. Estar inscrito y activo en el RFC.
- III. Contar con e.firma vigente.
- IV. Estar al corriente en el cumplimiento de tus obligaciones fiscales.
- V. El estatus del domicilio fiscal del contribuyente debe ser "Localizado".
- VI. El estatus del buzón tributario deberá encontrarse como "Validado".
- VII. Contar por lo menos con un agente aduanal cuya patente se encuentre vigente, con una agencia aduanal, con un apoderado aduanal y/o con un representante legal, para que realice sus operaciones de comercio exterior.
- VIII. Los números de patentes aduanales deberán encontrarse actualizadas, de conformidad con el segundo párrafo de la regla 1.2.6., segundo párrafo de las RGCE.
- IX. No encontrarte en el listado de empresas publicadas por el SAT, conforme a los artículos 69 y 69-B, cuarto párrafo del CFF, con excepción de la fracción VI, del referido artículo 69.
- X. En los supuestos establecidos en la regla 1.3.4., tercer y cuarto párrafos de las RGCE, haberse allanado expresamente ante la autoridad competente y exhibir el comprobante de pago del monto determinado del crédito fiscal.

# **SEGUIMIENTO Y RESOLUCIÓN DEL TRÁMITE O SERVICIO**

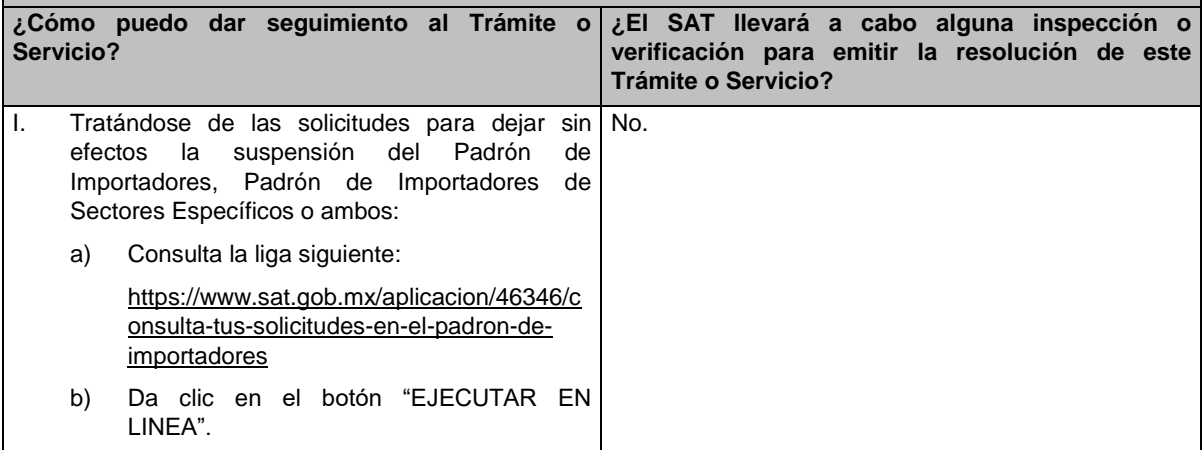

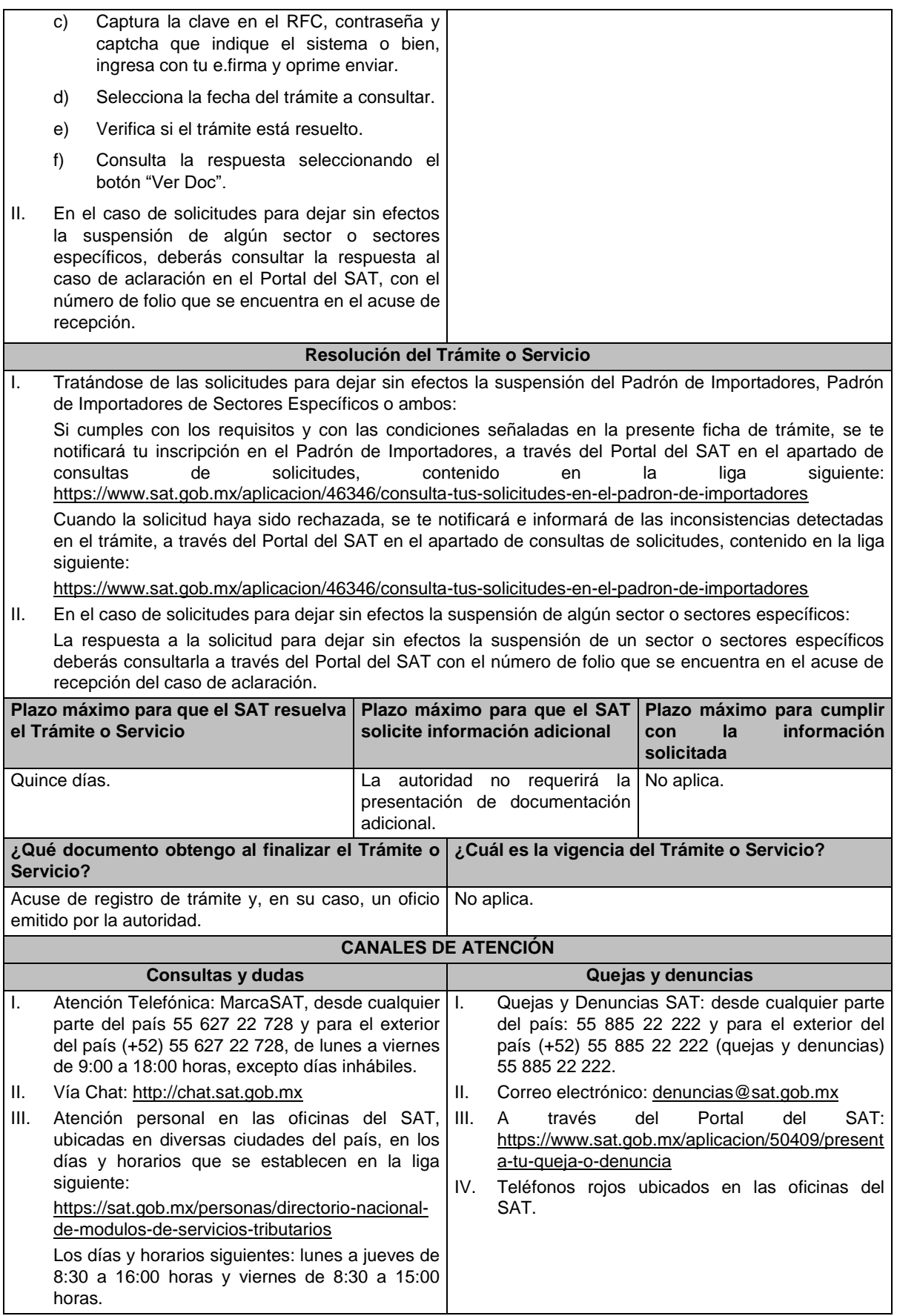

- IV. Minisitio de padrón de importadores y exportadores en la liga siguiente: http://omawww.sat.gob.mx/PadronImportadores Exportadores/Paginas/index.html **Información adicional** I. Cualquier duda, aclaración o consulta relacionada con tu trámite puedes realizarla a través de un caso de aclaración en el Portal del SAT, accediendo al apartado de: Trámites del RFC/Importadores y Exportadores/Complementa tus trámites del Padrón de: Importadores, Importadores de Sectores Específicos y Exportadores Sectorial o, conforme a la "Guía rápida para el contribuyente sobre la operación de casos de aclaración, orientación y solicitud de trámites relacionados al Padrón de Importadores y Exportadores" que podrás verificar en la liga siguiente: http://omawww.sat.gob.mx/PadronImportadoresExportadores/Paginas/documentos/Guia\_Casos\_Aclaraci on Orientacion.pdf, en relación a trámites del Padrón de Importadores, y Exportadores Sectorial, publicada en el Portal del SAT, en el minisitio del padrón de importadores y exportadores que se encuentra en la liga siguiente: http://omawww.sat.gob.mx/PadronImportadoresExportadores/Paginas/index.html, en el cual podrás encontrar guías, reglas, instructivos e información relacionada con el trámite. Además de la presente opción, podrás presentarla directamente ante la AGSC, ubicada en Avenida Hidalgo número 77, planta baja, colonia Guerrero, Alcaldía Cuauhtémoc, código postal 06300, Ciudad de México, con un horario de atención de lunes a viernes de 8:30 a 14:30 horas. II. Para disminuir algún sector específico que ya no requieras, podrás solicitar su baja en la liga señalada en la fracción anterior sin necesidad de cumplir requisito alguno. Cualquier duda, aclaración o consulta relacionada con tu trámite podrás realizarla a través de un caso de aclaración tal como se precisa en la fracción anterior. III. Si presentaste un caso de aclaración podrás darle seguimiento con el folio asignado al ingresar tu trámite, a través del Portal de SAT ingresando en la liga siguiente: https://wwwmat.sat.gob.mx/aplicacion/operacion/66288/consulta-tus-aclaraciones-como-contribuyente, de acuerdo a lo siguiente: en Mi Portal, captura tu RFC, contraseña y elige Iniciar Sesión, selecciona la opción de Servicios por Internet / Aclaración / Consulta, captura el número de folio del trámite y verifica la solución otorgada a tu solicitud. IV. Consulta tu situación y la de tu domicilio en el Portal del SAT, da clic en "Otros trámites y servicios"/ver más/ Servicios básicos del contribuyente/consulta tu información fiscal/ ingresa tu RFC y contraseña; y revisa tu ubicación fiscal (Estatus Domicilio/Estatus Contribuyente en domicilio). O ingresa a la liga siguiente: https://www.sat.gob.mx/consultas/operacion/44083/consulta-tu-informacion-fiscal. En caso de no estar localizado, ingresa una solicitud de verificación de domicilio en Mi Portal con la clave de tu RFC y contraseña, seleccionando la opción de Servicios por Internet/Servicios o solicitudes/Solicitud usando la etiqueta **"VERIF DOM\_PGIYSE\_EXS"**, dirigido a la ADSC que corresponda a tu domicilio fiscal. Asimismo, encontrarás paso a paso el procedimiento para realizar dicha solicitud en la "Guía Rápida para el contribuyente sobre la operación de casos de aclaración, orientación y servicio o solicitud de trámites relacionados al Padrón de Importadores y Exportadores" que se encuentra en la liga siguiente: http://omawww.sat.gob.mx/PadronImportadoresExportadores/Paginas/documentos/Guia\_Casos\_Aclaraci on\_Orientacion.pdf V. Cuando la información de los representantes legales, socios, accionistas, asociados y demás personas que formen parte de la estructura orgánica, no se encuentre actualizada en el RFC, deberás actualizarla, de conformidad con la ficha de trámite 295/CFF "Solicitud de modificación o incorporación de socios, accionistas, asociados y demás personas que forman parte de la estructura orgánica de una persona moral, así como de aquéllas que tengan control, influencia significativa, poder de mando y de representantes legales", contenida en el Anexo 1-A "Trámites fiscales" de la RMF, de acuerdo con lo siguiente: a) En el caso de actualización la información de los de socios, accionistas, y demás personas que
	- formen parte de la estructura orgánica, deberás realizarlo a través del aplicativo de "Socios o Accionistas", en la liga: https://www.sat.gob.mx/tramites/26216/actualiza-la-informacion-de-socioso-accionistas. seleccionando el tipo de trámite **"Aviso Socios y Accionistas (ficha 295/CFF)"**.

- b) En el caso de alta de uno o más representantes legales, deberás realizarlo a través del aplicativo de "Socios o Accionistas", en la liga: https://www.sat.gob.mx/tramites/26216/actualiza-lainformacion-de-socios-o-accionistas. seleccionando el **"Aviso Representante Legal PI (6/LA, 7/LA, 141/LA y 142/ LA)"**.
- c) Tratándose de baja de representante o representantes legales, lo deberás realizar de conformidad con lo siguiente:

En Mi Portal, captura tu RFC y contraseña y elige "Iniciar sesión", seleccionando la opción de Servicios por Internet / Servicios o solicitudes/ Solicitud usando la etiqueta **"SOCC\_ACC\_RL"**, dirigido a la ADSC que corresponda a tu domicilio fiscal indicando en el asunto "Solicitud de baja de representante legal"; y en Descripción detalla el o los movimientos de baja que deseas realizar, incluyendo la clave en el RFC, el nombre completo del representante legal, la fecha en la cual dejó de ostentar el cargo y adjunta el documento notarial donde conste la revocación de facultades.

Para lo cual deberás adjuntar los documentos protocolizados con los que cada integrante de la persona moral acredite su calidad de representante legal, socio, accionista, asociado y demás personas que formen parte de la estructura orgánica de conformidad con los requisitos establecidos en las disposiciones fiscales vigentes. En la misma liga encontrarás la "Guía para la presentación del aviso de Relaciones de Socios, Accionistas, Asociados y Representantes Legales".

VI. La autoridad fiscal verificará que la opinión de cumplimiento de la persona física o moral que promueve, así como de los socios accionistas y representantes legales se encuentre en sentido positiva, al momento de la resolución del trámite.

### **Fundamento jurídico**

Artículos 59, fracción IV, de la Ley, 27, 29, 32-D, 69 y 69-B del CFF y 82, 84 y 85 del Reglamento, "Acuerdo que establece las mercancías cuya importación y exportación está sujeta a regulación por parte de la Secretaría de Energía", "NOM-016-CRE-2016, Especificaciones de calidad de los petrolíferos", el Anexo 3 del MULTI-IEPS, las reglas 1.2.2., 1.2.6., 1.3.3., 1.3.4. y 2.4.4. y el Anexo 10 de las RGCE y los Anexos 1-A y 11 de la RMF.

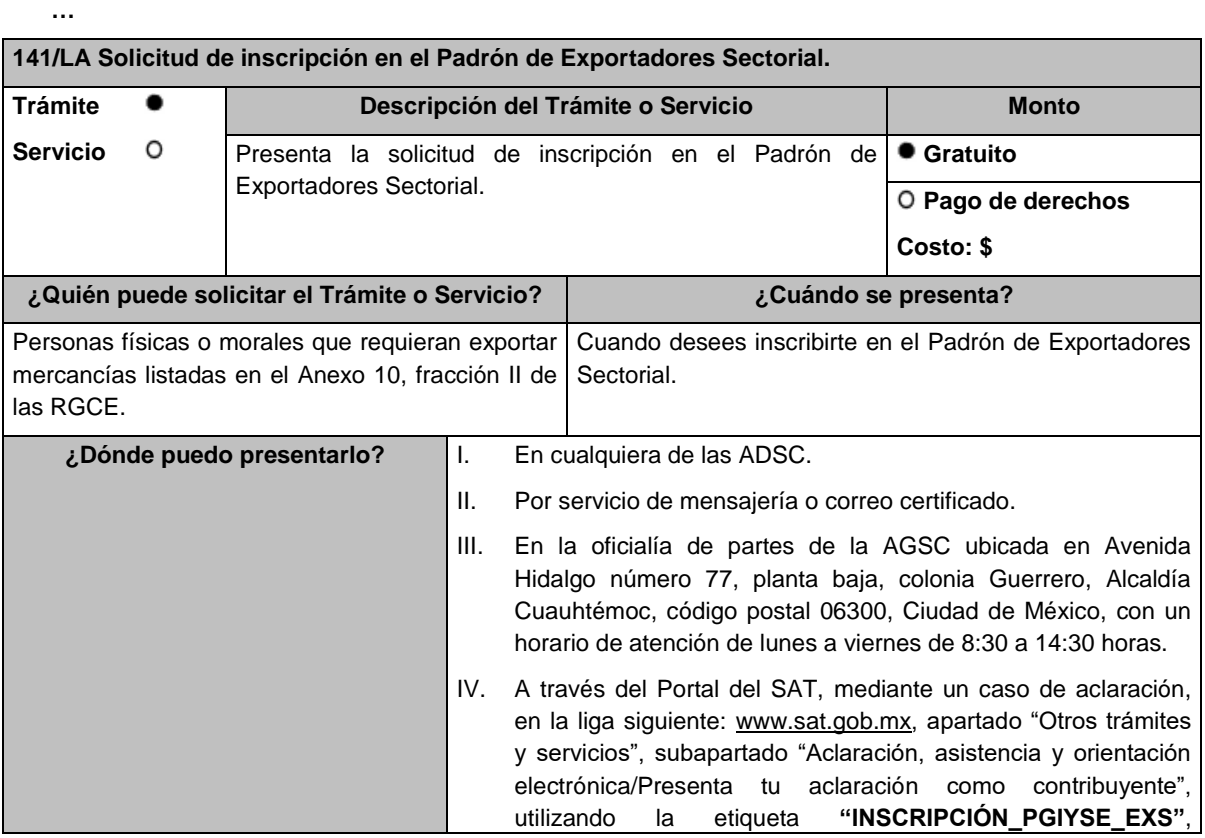

indicando en el asunto "Inscripción PES" y en "Descripción" precisa que se solicita la inscripción al Padrón de Exportadores Sectorial, especificando el o los sectores que deseas aumentar.

# **INFORMACIÓN PARA REALIZAR EL TRÁMITE O SERVICIO**

#### **¿Qué tengo que hacer para realizar el Trámite o Servicio?**

- I. Llena el formato A6 "Autorización de inscripción para el padrón de exportadores sectorial (Regla 1.3.7.)", contenido en el Anexo 1 de las RGCE.
- II. Presenta a través de los medios a que se refiere el apartado anterior el formato A6 antes señalado, junto con la documentación a que se refiere la presente ficha de trámite.

#### **¿Qué requisitos debo cumplir?**

- I. Escrito libre con firma autógrafa del interesado o representante legal manifestando, bajo protesta de decir verdad, la lista de documentos que se adjuntan a la solicitud y la veracidad de estos, adjuntando identificación oficial y, en su caso, instrumento protocolizado del poder general para actos de administración o de dominio.
- II. Sectores 1 "Alcohol, alcohol desnaturalizado y mieles incristalizables", 2 "Cerveza", 3 "Tequila", 4 "Bebidas alcohólicas fermentadas (vinos)", 5 "Bebidas alcohólicas destiladas (licores)", 6 "Cigarros y tabacos labrados" y 7 "Bebidas energetizantes, así como concentrados polvos y jarabes para preparar bebidas energetizantes", contenidos en el Anexo 10, fracción II de las RGCE, deberás estar al corriente en la presentación de la "Declaración Informativa Múltiple del Impuesto Especial sobre Producción y Servicios" (MULTI-IEPS) de la mercancía que desees exportar.

III. Sector 8 "Minerales de hierro y sus concentrados", contenido en el Anexo 10, fracción II de las RGCE, adicional a lo establecido en la fracción I, deberás adjuntar a tu solicitud:

- a) Copia del documento que compruebe la validación del folio otorgado por la SEMARNAT, de la autorización en materia de impacto ambiental y de la autorización de cambio de uso de suelo en terrenos forestales, a nombre de la persona física o moral solicitante.
- b) Copia del título de concesión minera otorgado por la SE o, en su caso, del contrato de explotación, acreditando su inscripción en el Registro Público de Minería y que se encuentra al corriente en el pago de derechos.
- c) Copia del permiso previo de exportación emitido por la SE, vigente.
- IV. Sector 9 "Oro, plata y cobre", contenido en el Anexo 10, fracción II de las RGCE, adicional a lo establecido en la fracción I, deberás adjuntar a tu solicitud:
	- a) Copia del testimonio o de la escritura pública en que conste el contrato o constitución de la sociedad y copia de la inscripción ante el Registro Público que corresponda.
	- b) Manifestación firmada bajo protesta de decir verdad, por el representante o apoderado legal de la persona moral, en la que se exprese la fecha, procedencia del producto aurífero, platero o de cobre adjuntando para tales efectos la razón social y la clave en el RFC de sus principales proveedores por concepto de venta del producto terminado o semi terminado a exportar.
	- c) Para el caso de exportación de las fracciones arancelarias y NICO 7404.00.03 01, 7404.00.03 02, 7404.00.03 99, además se deberá cumplir con los requisitos establecidos en la fracción V.
- V. Sectores 10 "Plásticos", 11 "Caucho", 12 "Madera y papel", 13 "Vidrio", 14 "Hierro y acero" y 15 "Aluminio", contenidos en el Anexo 10, fracción II de las RGCE, adicional a lo establecido en la fracción I, deberás adjuntar lo siguiente:
	- a) En archivo de texto plano (txt), lista con el nombre completo y la clave en el RFC válida de los socios, accionistas, asociados y representantes legales actuales de la empresa, conforme a lo que se tenga asentado en las actas protocolizadas ante fedatario público; quienes deberán encontrarse inscritos y activos en el RFC.

En caso de tener socios, accionistas o asociados residentes en el extranjero, no obligados a inscribirse en el RFC, proporciona el número de folio de la solicitud presentada en Mi portal a través de la etiqueta **"REL SOCIOS ACC O ASOC RES EXT"**, mediante la cual se presentó la Forma

Oficial 96 "Relación de Socios, Accionistas o Asociados residentes en el extranjero", contenida en el Anexo 1 "Formas oficiales fiscales" de la RMF, de conformidad con la ficha de trámite 139/CFF "Declaración de relación de los socios, accionistas o asociados residentes en el extranjero de personas morales residentes en México que optan por no inscribirse en el RFC (Forma Oficial 96)", contenida en el Anexo 1-A "Trámites fiscales" de la RMF.

b) Escrito libre firmado por el representante legal manifestando, bajo protesta de decir verdad, la información del uso industrial de la mercancía a exportar, esto es, la actividad económica y técnica para trasformar la materia prima y convertirla en otros productos, así como los procesos productivos a los que se somete la mercancía a exportar.

Si presentas tu solicitud en la oficialía de partes de las ADSC o de la AGSC o por servicio de mensajería o correo certificado, lo establecido en los incisos anteriores deberá cumplirse adjuntando los documentos en un dispositivo de almacenamiento para equipo electrónico USB, conforme a lo establecido en las guías de trámites publicadas en el minisitio del padrón de importadores y exportadores que se encuentra en la liga siguiente:

http://omawww.sat.gob.mx/PadronImportadoresExportadores/Paginas/pes\_inscripcion.html

O bien, puedes acceder a dichas guías desde el Portal del SAT /Trámites del RFC/Minisitio del Padrón de Importadores y Exportadores.

# **¿Con qué condiciones debo cumplir?**

I. Estar inscrito y activo en el RFC.

- II. Contar con e.firma vigente.
- III. Estar al corriente en el cumplimiento de tus obligaciones fiscales.
- IV. El estatus del domicilio fiscal del contribuyente debe ser "Localizado".
- V. No encontrarte en el listado de empresas publicadas por el SAT conforme a los artículos 69 y 69-B, cuarto párrafo del CFF, con excepción de la fracción VI, del referido artículo 69.
- VI. El estatus del buzón tributario deberá encontrarse como "Validado".

# **SEGUIMIENTO Y RESOLUCIÓN DEL TRÁMITE O SERVICIO**

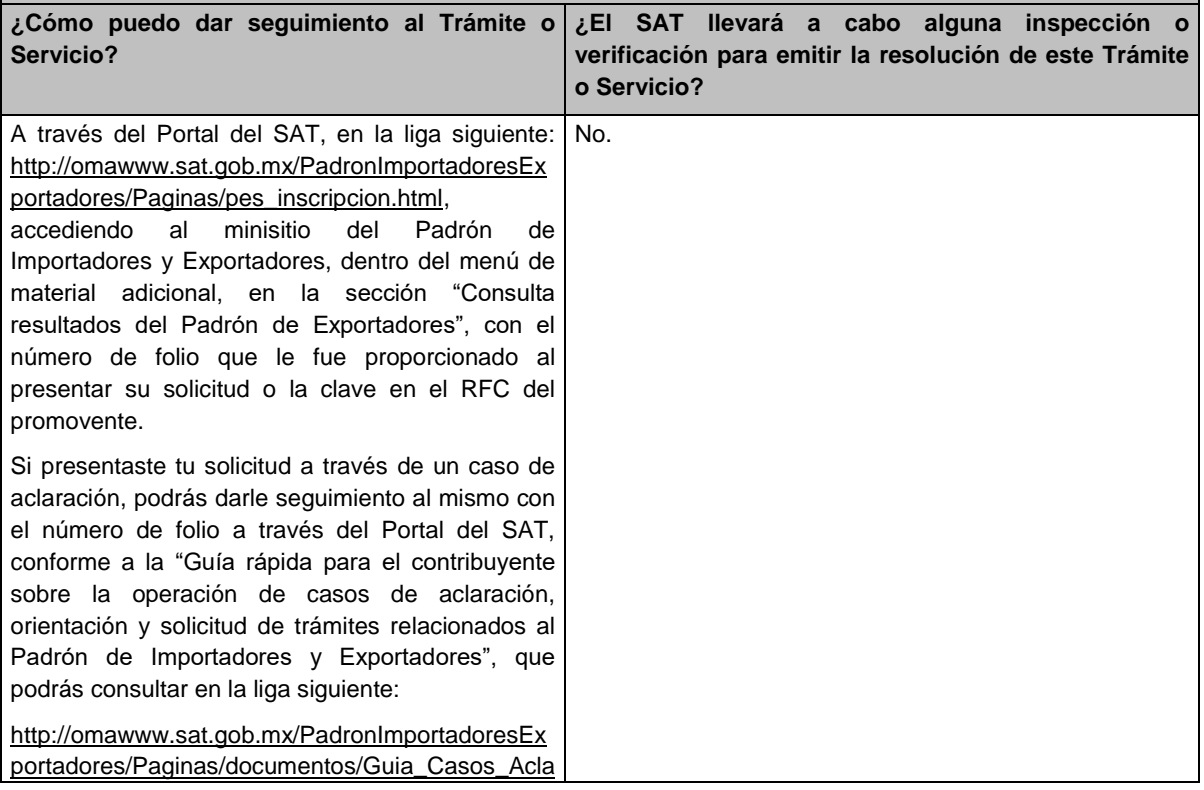

#### racion\_Orientacion.pdf

O bien, puedes acceder a dicha guía desde el Portal del SAT www.sat.gob.mx en el Catálogo de Minisitios del SAT/Padrón de Importadores y Exportadores.

### **Resolución del Trámite o Servicio**

- I. Si cumples con los requisitos y con las condiciones señaladas en la presente ficha de trámite, se publicará tu registro en el minisitio del Padrón de Importadores y Exportadores dentro del menú de material adicional, en la sección "Consulta resultados del Padrón de Exportadores", en el apartado "Procedentes".
- II. Cuando la solicitud haya sido rechazada, se publicarán las inconsistencias detectadas en el minisitio del Padrón de Importadores y Exportadores dentro del menú de material adicional, en la sección "Consulta resultados del Padrón de Exportadores", en el apartado "Improcedentes".
- III. No procederá tu inscripción cuando no presentes el formato A6 "Autorización de inscripción para el padrón de exportadores sectorial (Regla 1.3.7.)", contenido en el Anexo 1 de las RGCE, o este no sea llenado correctamente o cuando te encuentres suspendido del Padrón de Importadores por actualizar alguno de los supuestos señalados en el artículo 84 del Reglamento o en la regla 1.3.3. de las RGCE.
- IV. Cuando tu solicitud sea rechazada deberás subsanar las inconsistencias observadas y presentarla nuevamente conforme a la presente ficha de trámite y la regla 1.3.7. de las RGCE.

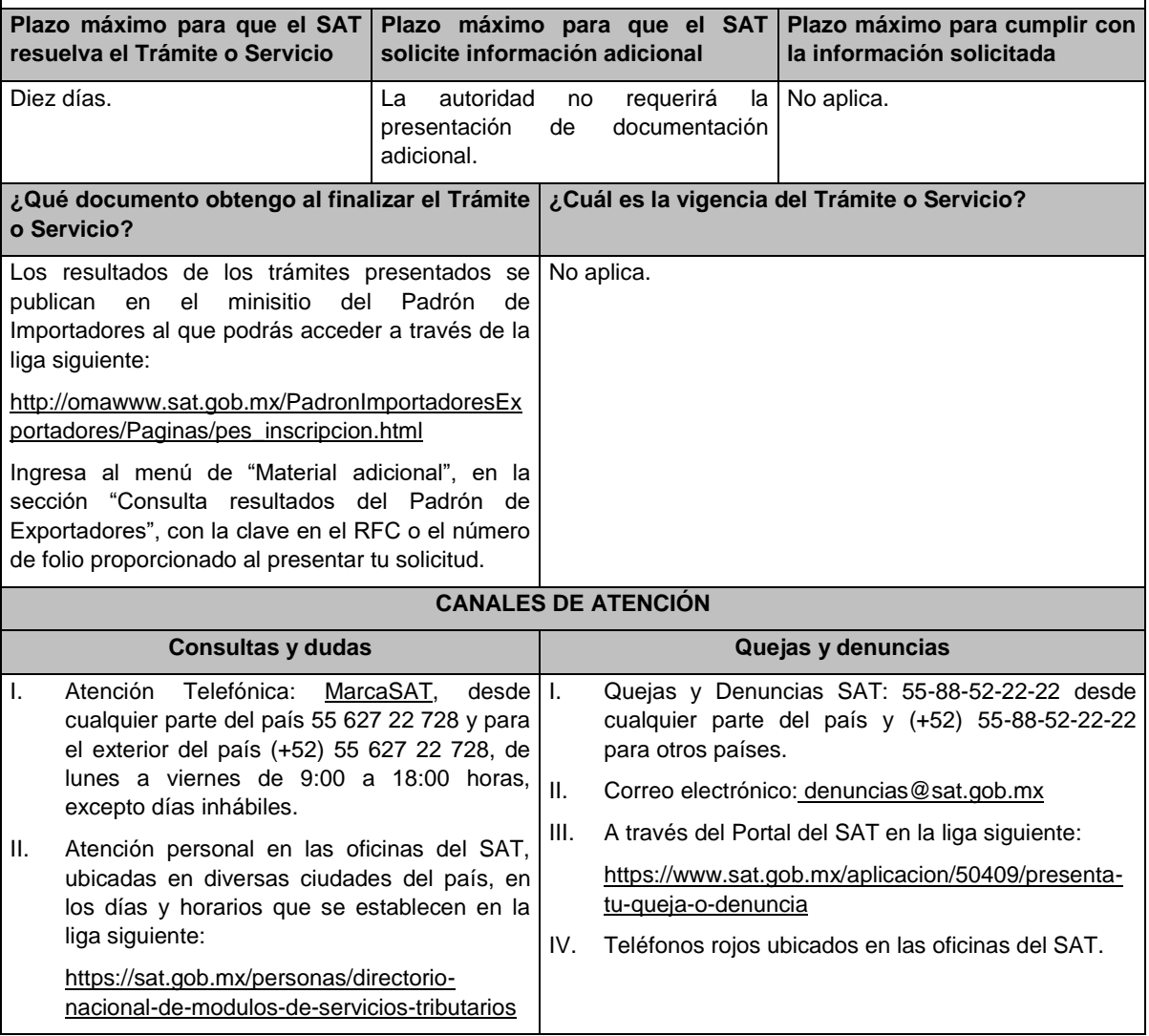

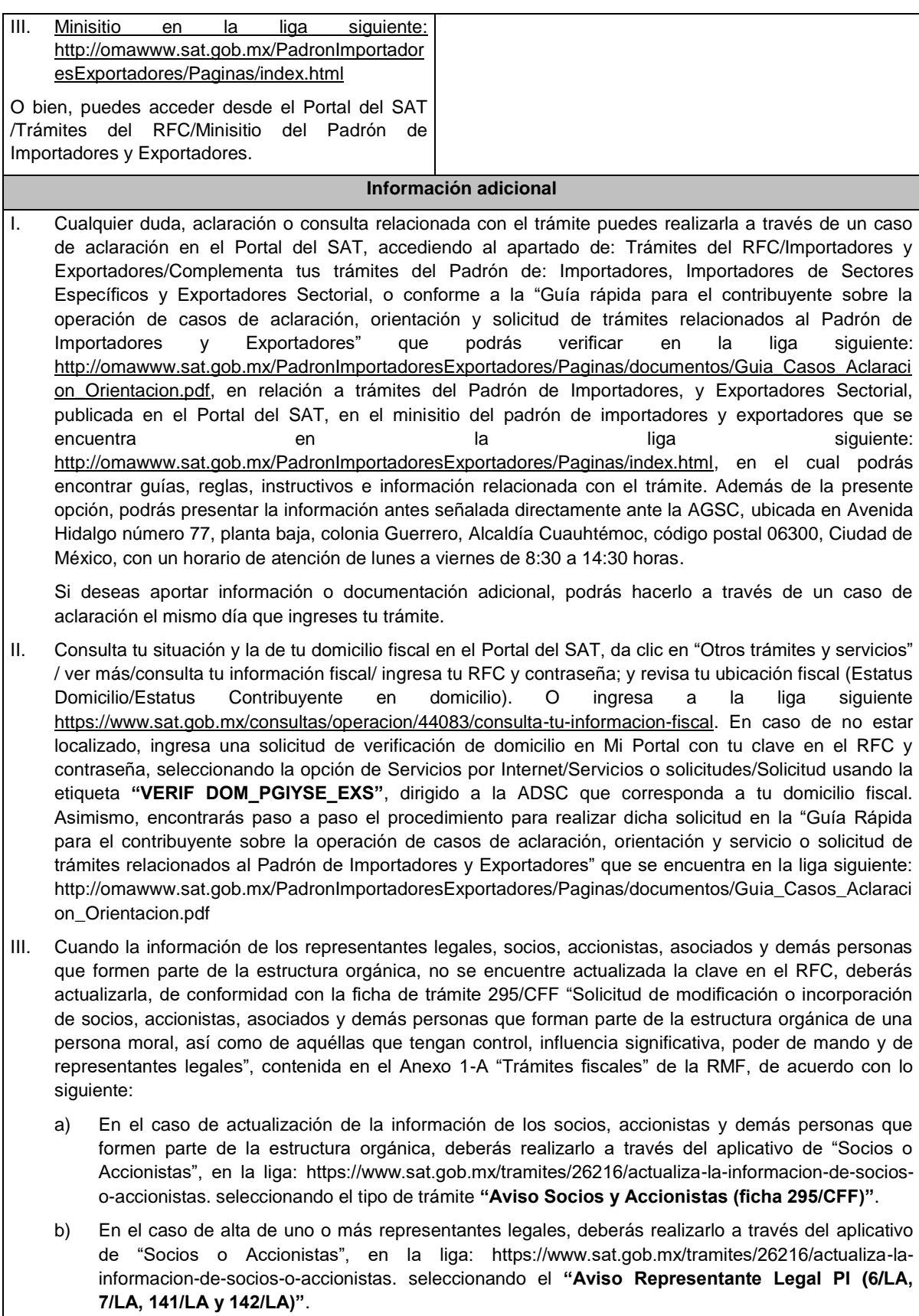

c) Tratándose de baja de representante o representantes legales, lo deberás realizar de conformidad

# con lo siguiente:

En Mi Portal, captura tu RFC y contraseña y elige "Iniciar sesión", seleccionando la opción de Servicios por Internet / Servicios o solicitudes/ Solicitud usando la etiqueta **"SOCC\_ACC\_RL"**, dirigido a la ADSC que corresponda a tu domicilio fiscal indicando en el asunto "Solicitud de baja de representante legal"; y en Descripción detalla el o los movimientos de baja que deseas realizar, incluyendo la clave en el RFC, el nombre completo del representante legal, la fecha en la cual dejó de ostentar el cargo y adjunta el documento notarial donde conste la revocación de facultades.

Para lo cual deberás adjuntar los documentos protocolizados con los que cada integrante de la persona moral acredite su calidad de representante legal, socio, accionista, asociado y demás personas que formen parte de la estructura orgánica de conformidad con los requisitos establecidos en las disposiciones fiscales vigentes. En la misma liga encontrarás la "Guía para la presentación del aviso de Relaciones de Socios, Accionistas, Asociados y Representantes Legales".

IV. La autoridad fiscal verificará que la opinión de cumplimiento de la persona física o moral que promueve, así como de los socios accionistas y representantes legales se encuentre en sentido positiva, al momento de la resolución del trámite.

### **Fundamento jurídico**

Artículos 59, fracción IV de la Ley, 19, fracción XI de la Ley del IEPS, 27, 29, 32-D, 69 y 69-B del CFF y 84 y 87 del Reglamento, las reglas 1.3.3. y 1.3.7. y los Anexos 1 y 10 de las RGCE y los Anexos 1 y 1-A de la RMF.

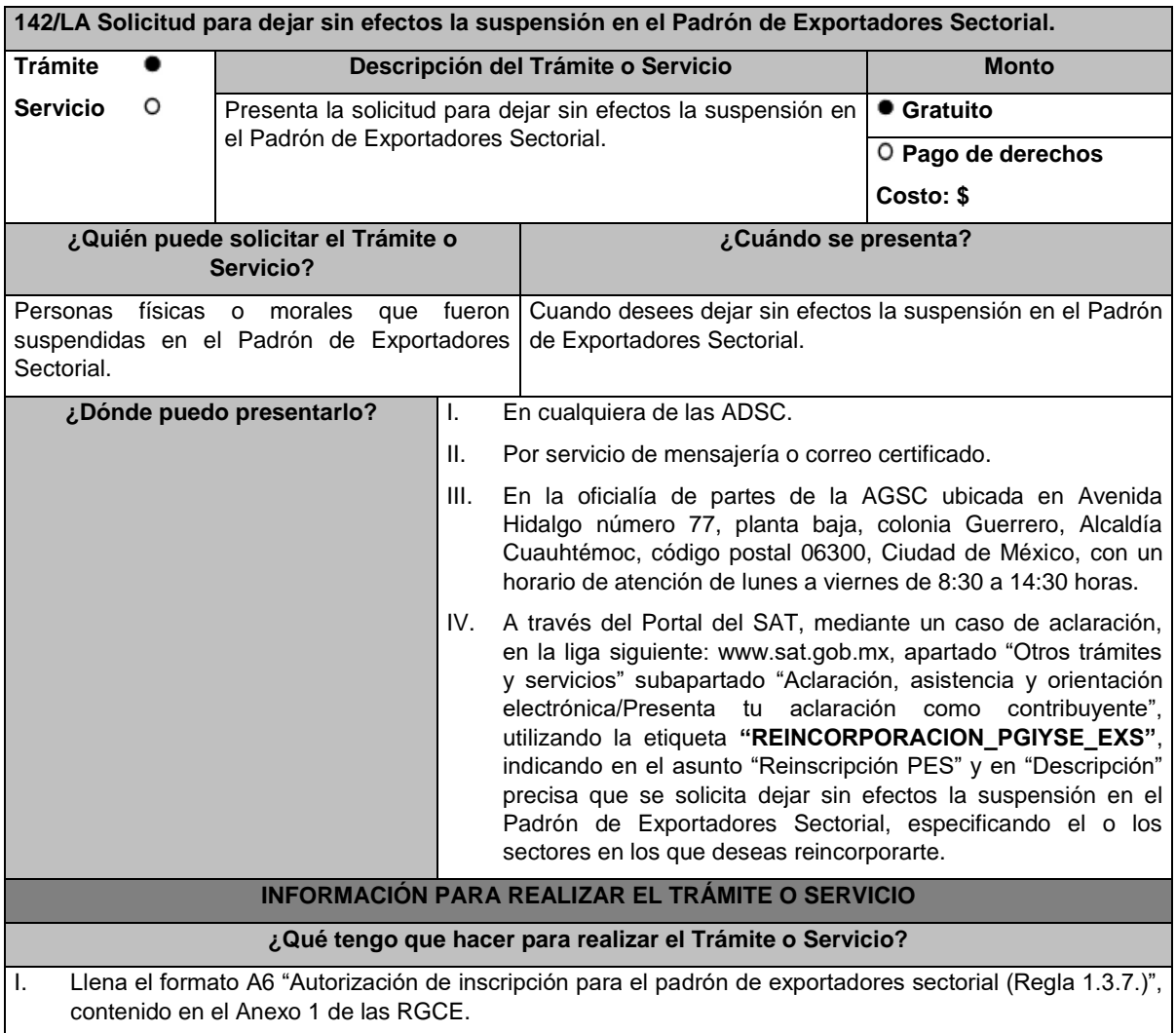

II. Presenta a través de los medios a que se refiere el apartado anterior el formato A6 antes señalado, junto con la documentación a que se refiere la presente ficha de trámite. **¿Qué requisitos debo cumplir?** I. Escrito libre con firma autógrafa del interesado o representante legal manifestando, bajo protesta de decir verdad, la lista de documentos que se adjuntan a la solicitud y la veracidad de estos, adjuntando identificación oficial y, en su caso, instrumento protocolizado del poder general para actos de administración o de dominio. II. Sectores 1 "Alcohol, alcohol desnaturalizado y mieles incristalizables", 2 "Cerveza", 3 "Tequila", 4 "Bebidas alcohólicas fermentadas (vinos)", 5 "Bebidas alcohólicas destiladas (licores)", 6 "Cigarros y tabacos labrados" y 7 "Bebidas energetizantes, así como concentrados polvos y jarabes para preparar bebidas energetizantes", contenidos en el Anexo 10, fracción II de las RGCE, deberás estar al corriente en la presentación de la "Declaración Informativa Múltiple del Impuesto Especial sobre Producción y Servicios (MULTI-IEPS)", de la mercancía que desees exportar. III. Sector 8 "Minerales de hierro y sus concentrados", contenido en el Anexo 10, fracción II de las RGCE, adicional a lo establecido en la fracción I, deberás adjuntar a tu solicitud: a) Copia del documento que compruebe la validación del folio otorgado por la SEMARNAT, de la autorización en materia de impacto ambiental y de la autorización de cambio de uso de suelo en terrenos forestales, a nombre de la persona física o moral solicitante. b) Copia del título de concesión minera otorgado por la SE o, en su caso, del contrato de explotación, acreditando su inscripción en el Registro Público de Minería y que se encuentra al corriente en el pago de derechos. c) Copia del permiso previo de exportación emitido por la SE, vigente. IV. Sector 9 "Oro, plata y cobre", contenido en el Anexo 10, fracción II de las RGCE, adicional a lo establecido en la fracción I, deberás adjuntar a tu solicitud: a) Copia del testimonio o de la escritura pública, en que conste el contrato o constitución de la sociedad y copia de la inscripción ante el Registro que corresponda. b) Manifestación firmada bajo protesta de decir verdad por el representante o apoderado legal de la persona moral, en la que se exprese la fecha, procedencia del producto aurífero, platero o de cobre adjuntando para tales efectos la razón social y la clave en el RFC de sus principales proveedores por concepto de venta del producto terminado o semi terminado a exportar. c) Para el caso de exportación de las fracciones arancelarias y NICO 7404.00.03 01, 7404.00.03 02, 7404.00.03 99, además se deberá cumplir con los requisitos establecidos en la fracción V. V. Sectores 10 "Plásticos", 11 "Caucho", 12 "Madera y papel", 13 "Vidrio", 14 "Hierro y acero" y 15 "Aluminio", contenidos en el Anexo 10, fracción II de las RGCE, adicional a lo establecido en la fracción I, deberás adjuntar lo siguiente: a) En archivo de texto plano (txt), lista con el nombre completo y la clave en el RFC válida de los socios, accionistas, asociados y representantes legales actuales de la empresa, conforme a lo que se tenga asentado en las actas protocolizadas ante fedatario público; quienes deberán encontrarse inscritos y activos en el RFC. En caso de tener socios, accionistas o asociados residentes en el extranjero, no obligados a inscribirse en el RFC, proporciona el número de folio de la solicitud presentada en Mi portal a través de la etiqueta **"REL SOCIOS ACC O ASOC RES EXT"**, mediante la cual se presentó la Forma Oficial 96 "Relación de Socios, Accionistas o Asociados residentes en el extranjero", contenida en el Anexo 1 "Formas oficiales fiscales" de la RMF, de conformidad con la ficha de trámite 139/CFF "Declaración de relación de los socios, accionistas o asociados residentes en el extranjero de personas morales residentes en México que optan por no inscribirse en el RFC (Forma Oficial 96)", contenida en el Anexo 1-A "Trámites fiscales" de la RMF. b) Escrito libre firmado por el representante legal manifestando, bajo protesta de decir verdad, la información del uso industrial de la mercancía a exportar, es decir, la actividad económica y técnica para transformar la materia prima y convertirla en otros productos, así como los procesos productivos a los que se somete la mercancía a exportar. Si presentas tu solicitud en la oficialía de partes de las ADSC o de la AGSC o por servicio de mensajería

o correo certificado, lo establecido en los incisos anteriores, deberá cumplirse adjuntando los documentos en un dispositivo de almacenamiento para equipo electrónico USB, conforme a lo

establecido en la Guía de trámites para Padrones que se encuentra publicada en el minisitio del padrón de importadores y exportadores que se encuentra en la liga siguiente:

http://omawww.sat.gob.mx/PadronImportadoresExportadores/Paginas/pes\_inscripcion.html

O bien, puedes acceder a dichas guías desde el Portal del SAT /Trámites del RFC/Minisitio del Padrón de Importadores y Exportadores.

VI. Deberás anexar copia legible de la documentación con la que acredites que se subsana(n) la(s) causal(es) por la(s) que fuiste suspendido del Padrón de Exportadores Sectorial.

### **¿Con qué condiciones debo cumplir?**

I. Estar inscrito y activo en el RFC.

- II. Contar con e.firma vigente.
- III. Estar al corriente en el cumplimiento de tus obligaciones fiscales.
- IV. El estatus del domicilio fiscal del contribuyente debe ser "Localizado".
- V. No encontrarte en el listado de empresas publicadas por el SAT conforme a los artículos 69 y 69-B, cuarto párrafo del CFF, con excepción de la fracción VI, del referido artículo 69.
- VI. El estatus del buzón tributario deberá encontrarse como "Validado".

## **SEGUIMIENTO Y RESOLUCIÓN DEL TRÁMITE O SERVICIO**

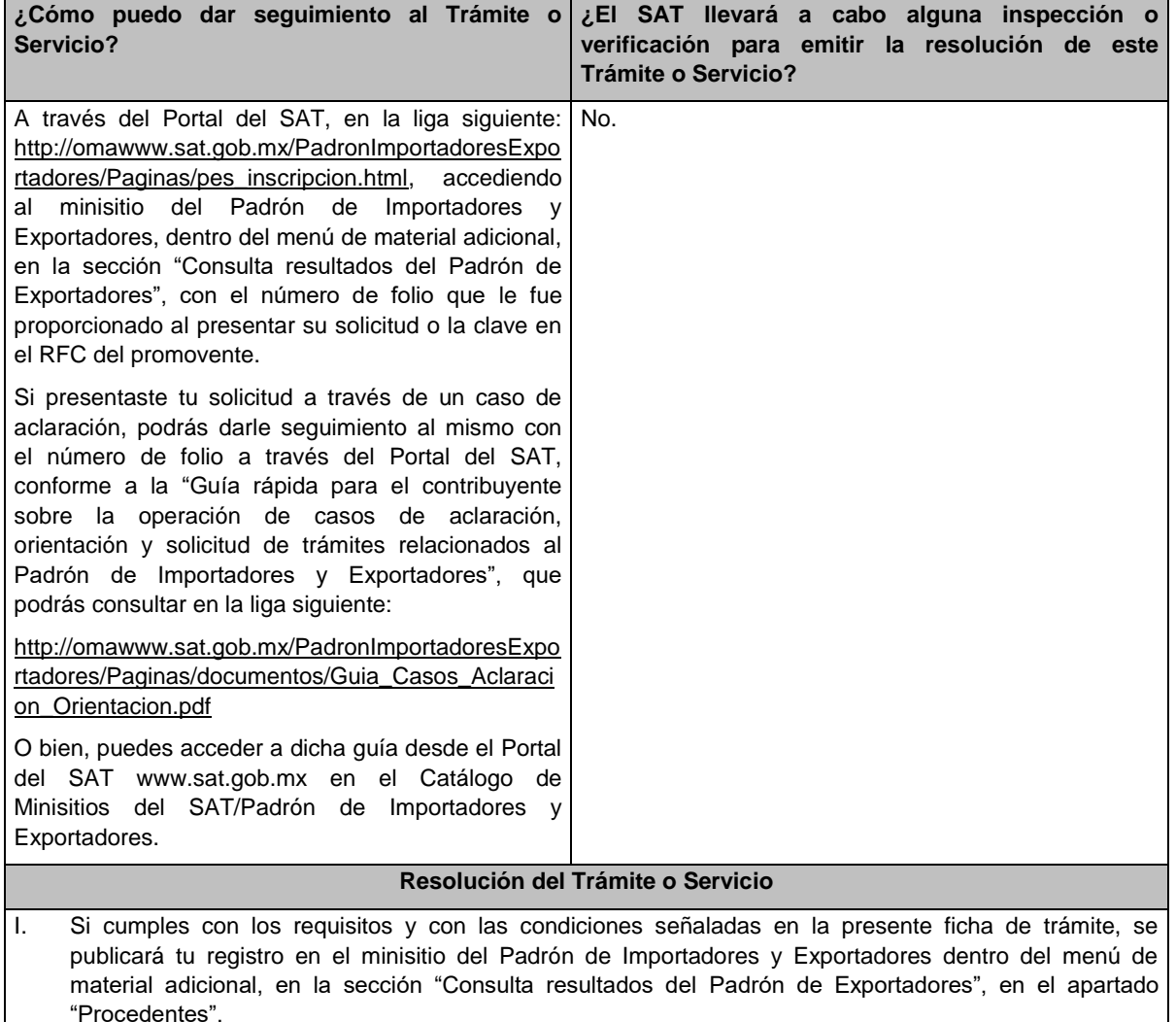

II. Cuando tu solicitud haya sido rechazada, se publicarán las inconsistencias detectadas en el minisitio del Padrón de Importadores y Exportadores dentro del menú de material adicional, en la sección "Consulta resultados del Padrón de Exportadores", en el apartado "Improcedentes".

- III. No procederá la inscripción cuando no presentes el formato A6 "Autorización de inscripción para el padrón de exportadores sectorial (Regla 1.3.7.)", contenido en el Anexo 1 de las RGCE, o este no sea llenado correctamente; o cuando te encuentres suspendido del Padrón de Importadores por actualizar alguno de los supuestos señalados en el artículo 84 del Reglamento o en la regla 1.3.3. de las RGCE.
- IV. Cuando tu solicitud sea rechazada deberás subsanar las inconsistencias observadas y presentarla nuevamente conforme a la presente ficha de trámite y la regla 1.3.7. de las RGCE.

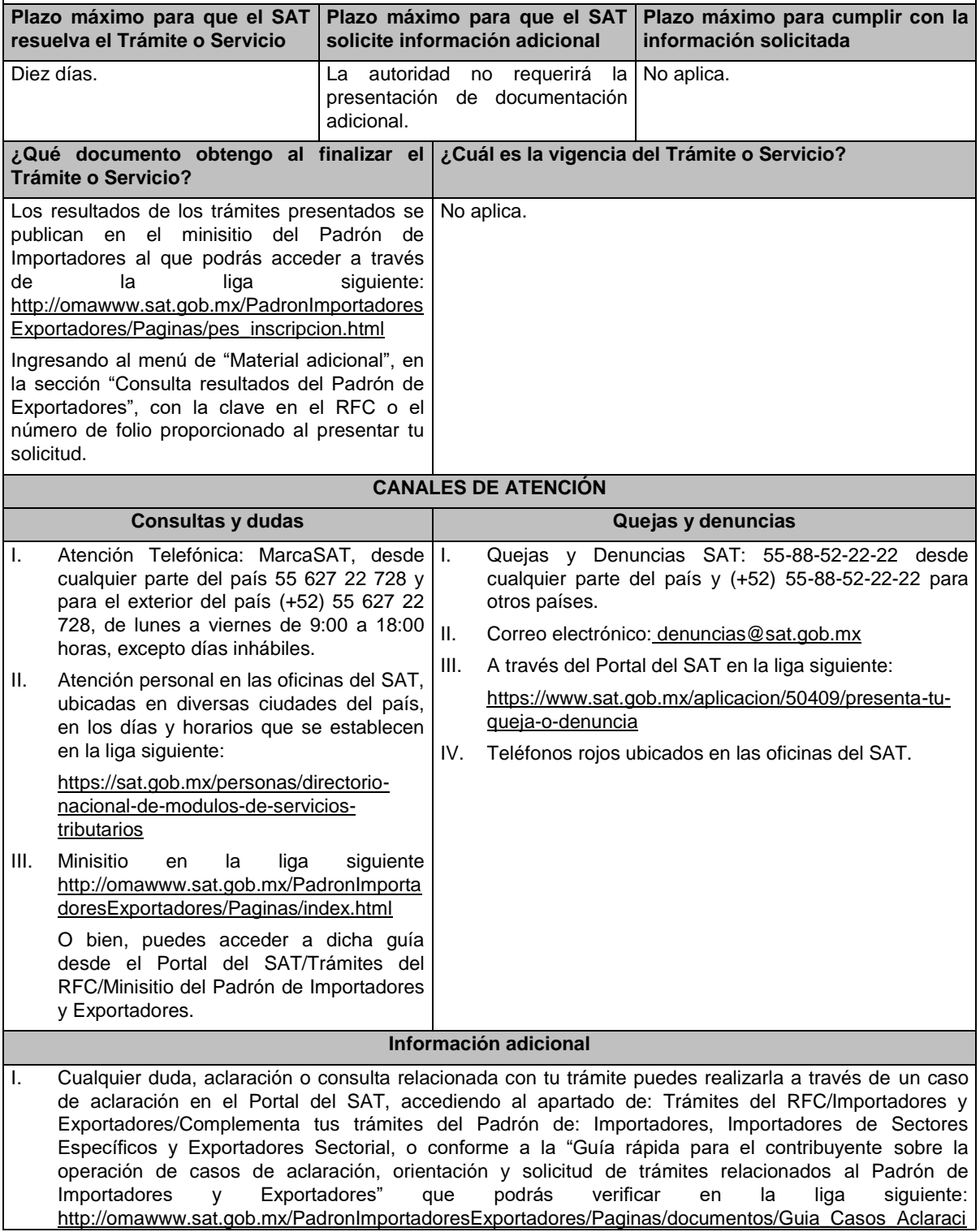

on Orientacion.pdf, en relación a trámites del Padrón de Importadores, y Exportadores Sectorial, publicada en el Portal del SAT, en el minisitio del padrón de importadores y exportadores que se encuentra en en la la liga siguiente: http://omawww.sat.gob.mx/PadronImportadoresExportadores/Paginas/index.html, en el cual adicionalmente podrás encontrar guías, reglas, instructivos e información relacionada con el trámite. Además de la presente opción, podrás presentar la información antes señalada directamente ante la AGSC, ubicada en Avenida Hidalgo número 77, planta baja, colonia Guerrero, Alcaldía Cuauhtémoc, código postal 06300, Ciudad de México, con un horario de atención de lunes a viernes de 8:30 a 14:30 horas.

Si deseas aportar información o documentación adicional, podrás hacerlo a través de un caso de aclaración el mismo día que ingreses tu trámite.

- II. Cuando desees disminuir alguno de los sectores en los que te encuentres registrado, puedes solicitar su baja por los mismos medios sin necesidad de cumplir con requisitos adicionales, siempre y cuando, no se encuentre en un procedimiento de suspensión.
- III. Consulta tu situación y la de tu domicilio en el Portal del SAT, da clic en "Otros trámites y servicios" / ver más/consulta tu información fiscal/ ingresa tu RFC y contraseña; y revisa tu ubicación fiscal (Estatus Domicilio/Estatus Contribuyente en domicilio). O ingresa a la liga siguiente: https://www.sat.gob.mx/consultas/operacion/44083/consulta-tu-informacion-fiscal. En caso de no estar localizado, ingresa una solicitud de verificación de domicilio en Mi Portal con tu RFC y contraseña, señalando la opción de Servicios por Internet/Servicios o solicitudes/ usando la etiqueta **"VERIF DOM\_PGIYSE\_EXS"**, dirigido a la ADSC que corresponda a tu domicilio fiscal. Asimismo, encontrarás paso a paso el procedimiento para realizar dicha solicitud en la "Guía Rápida para el contribuyente sobre la operación de casos de aclaración, orientación y servicio o solicitud de trámites relacionados al Padrón de Importadores y Exportadores" que se encuentra en la liga siguiente: http://omawww.sat.gob.mx/PadronImportadoresExportadores/Paginas/documentos/Guia\_Casos\_Aclaraci on\_Orientacion.pdf
- IV. Cuando la información de los representantes legales, socios, accionistas, asociados y demás personas que formen parte de la estructura orgánica, no se encuentre actualizada en el RFC, deberás actualizarla, de conformidad con la ficha de trámite 295/CFF "Solicitud de modificación o incorporación de socios, accionistas, asociados y demás personas que forman parte de la estructura orgánica de una persona moral, así como de aquéllas que tengan control, influencia significativa, poder de mando y de representantes legales", contenida en el Anexo 1-A "Trámites fiscales" de la RMF, de acuerdo con lo siguiente:
	- a) En el caso de actualización de la información de los socios, accionistas y demás personas que formen parte de la estructura orgánica, deberás realizarlo a través del aplicativo de "Socios o Accionistas", en la liga: https://www.sat.gob.mx/tramites/26216/actualiza-la-informacion-de-socioso-accionistas. seleccionando el tipo de trámite **"Aviso Socios y Accionistas (ficha 295/CFF)"**.
	- b) En el caso de alta de uno o más representantes legales, deberás realizarlo a través del aplicativo de "Socios o Accionistas", en la liga: https://www.sat.gob.mx/tramites/26216/actualiza-lainformacion-de-socios-o-accionistas. seleccionando el **"Aviso Representante Legal PI (6/LA, 7/LA, 141/LA y 142/ LA)"**.
	- c) Tratándose de baja de representante o representantes legales, lo deberás realizar de conformidad con lo siguiente:

En Mi Portal, captura tu RFC y contraseña y elige "Iniciar sesión", seleccionando la opción de Servicios por Internet / Servicios o solicitudes/ Solicitud usando la etiqueta **"SOCC\_ACC\_RL"**, dirigido a la ADSC que corresponda a tu domicilio fiscal indicando en el asunto "Solicitud de baja de representante legal"; y en Descripción detalla el o los movimientos de baja que deseas realizar, incluyendo la clave en el RFC, el nombre completo del representante legal, la fecha en la cual dejó de ostentar el cargo y adjunta el documento notarial donde conste la revocación de facultades.

Para lo cual deberás adjuntar los documentos protocolizados con los que cada integrante de la persona moral acredite su calidad de representante legal, socio, accionista, asociado y demás personas que formen parte de la estructura orgánica, de conformidad con los requisitos establecidos en las disposiciones fiscales vigentes. En la misma liga encontrarás la "Guía para la presentación del aviso de Relaciones de Socios, Accionistas, Asociados y Representantes Legales".

#### **Fundamento jurídico**

Artículos 59, fracción IV de la Ley, 19, fracción XI de la Ley del IEPS, 27, 29, 32-D, 69 y 69-B del CFF y 84 y

**…**

87 del Reglamento, las reglas 1.3.3. y 1.3.7. y los Anexos 1 y 10 de las RGCE y los Anexos 1 y 1-A de la RMF.

### Atentamente.

Ciudad de México, a 29 de mayo de 2024.- En suplencia por ausencia del Jefe del Servicio de Administración Tributaria, con fundamento en el artículo 4, primer párrafo del Reglamento Interior del Servicio de Administración Tributaria, firma el Administrador General Jurídico, Lic. **Ricardo Carrasco Varona**.- Rúbrica.